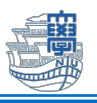

## 学生にテストや課題等の成績を公開しない方法

2023 年 3 月 13 日より新しいユーザインタフェースへ切替わりました。これに伴い、学生にテストや 課題等の成績を公開しない場合は、以下の手順の通り、テストまたは課題等の成績列より設定します。

- 1. 「コントロールパネル」>「成績管理」>「成績管理全体」へアクセスします。
- 2. 成績を公開したくないテストまたは課題の成績列のアクションメニューを開き、「学生に表示/非表 示」より「非表示」に設定します。

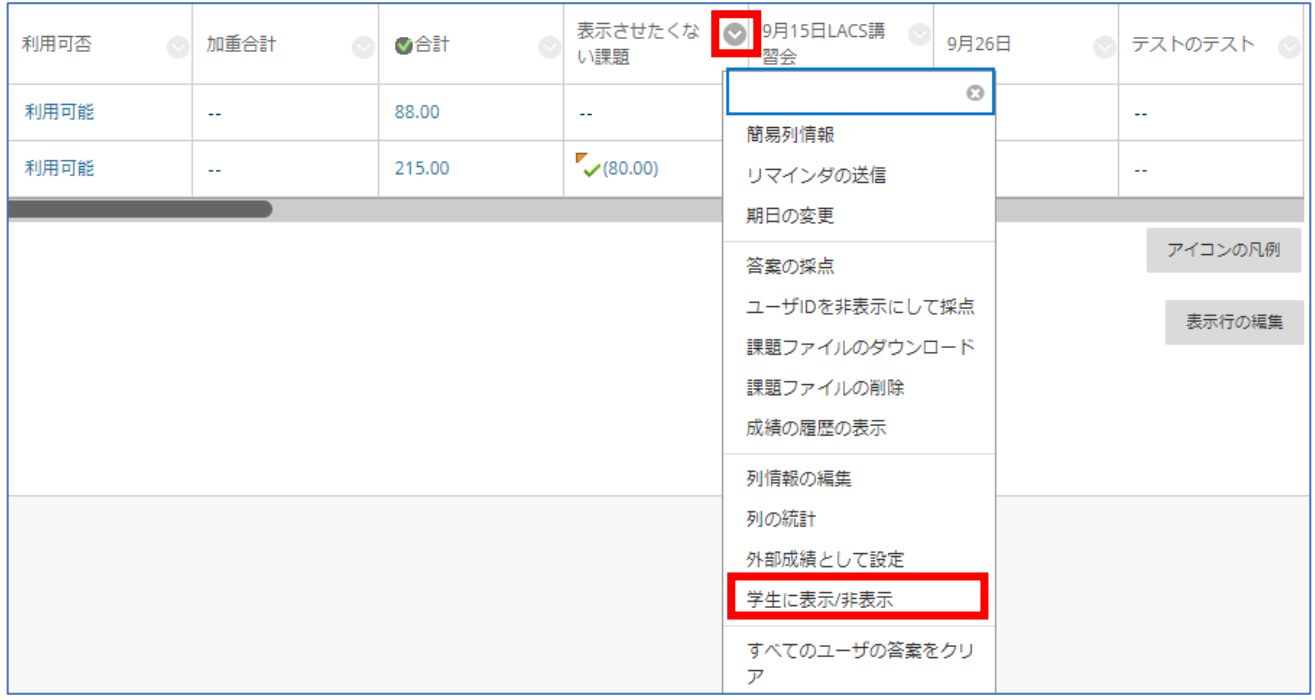

※「非表示」にすると、以下のアイコンが表示されます。

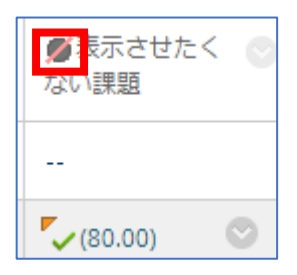

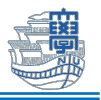

3. すべての成績を公開しない場合は、すべてのテスト、課題及び「加重合計」「合計」列も非表示に します。

【加重合計】

加重合計の非表示:アクションメニュー>「学生に表示/非表示」

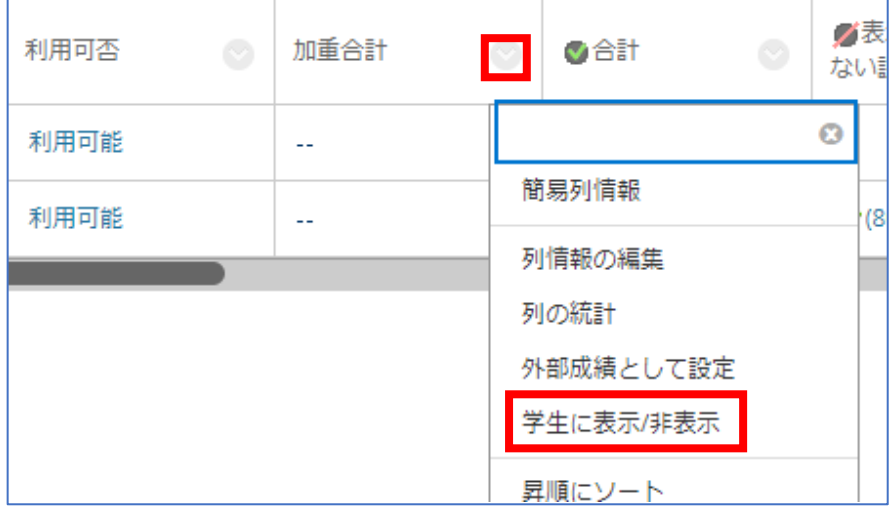

## 【合計】

合計の非表示:アクションメニュー>「列情報の編集」>「この列を学生に表示」を「いいえ」>「送信」

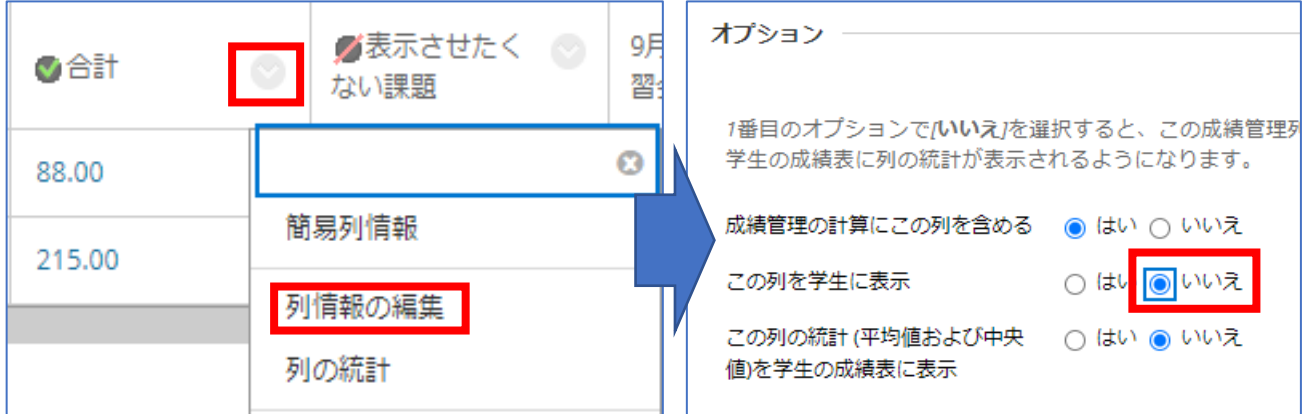